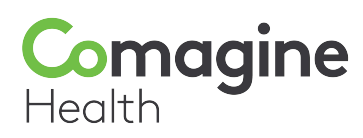

# **Quality Payment Program**

Small, Underserved and Rural Support

## **Q&A: Finding Quality Measures Using Single Source Documents**

The Quality category requirement for the Merit-based Incentive Payment System (MIPS) is to report six measures. One measure must be an outcome measure, or a high-priority measure if no outcome measures are available. Finding applicable measures for your practice may be challenging. You may be able to use CPT, ICD-10 and/or HCPCS codes to find appropriate measures. The 2020 Single Source documents are available for both claims measure reporting and MIPS clinical quality measures (CQMs or registry) reporting. These are very helpful resources when choosing measures to report.

## **Single Source Documents**

**Question:** What are Single Source documents?

**Answer:** Single Source documents are spreadsheets that eligible clinicians can use to search for codes, measure numbers, etc., within each individual claims or registry measure for 2020 MIPS. This tool may assist you in identifying measures that apply to your practice based on common codes used for beneficiaries.

**Q:** Where can I find the Single Source documents?

**A:** CMS has placed these documents in the ZIP file containing the Measure Specification and Supporting Documents for your collection type. If you report Quality measures using Medicare Part B claims, you would download the [2020 Medicare Part B Claims Measure](https://qpp-cm-prod-content.s3.amazonaws.com/uploads/787/2020+Medicare+Part+B+Claims+Measure+Specs+and+Supporting+Docs.zip)  [Specifications and Supporting Documents](https://qpp-cm-prod-content.s3.amazonaws.com/uploads/787/2020+Medicare+Part+B+Claims+Measure+Specs+and+Supporting+Docs.zip) (ZIP). The other ZIP file is labeled "2020 Medicare Part B Claims Supporting Documents.zip" (see image below, left). When you open this ZIP file, there is a single file inside for "2020 Claims Single Source" (see image below, right).

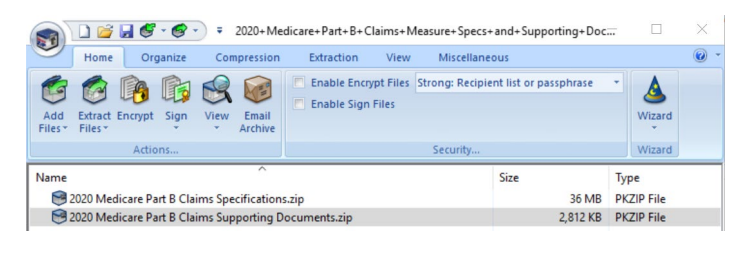

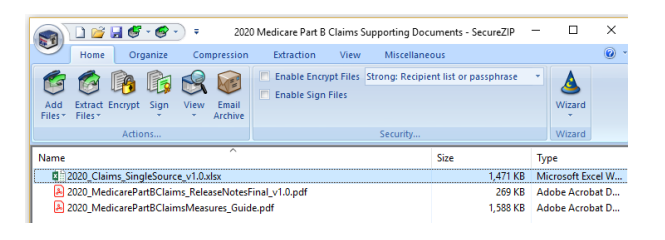

 $\Box$  $\times$ 

Type

Adobe Acrobat D.. Microsoft Excel W...

When reporting Quality measures by registry, download th[e 2020 Clinical Quality Measure Specifications and Supporting Documents](https://qpp-cm-prod-content.s3.amazonaws.com/uploads/786/2020+CQM+Specifications+and+Supporting+Docs.zip) (ZIP). The other ZIP file is named "2020 CQM Supporting Documents.zip" (see image below, left). When you open that ZIP file, you will see three files for Single Source, divided by measure number (see image below, right).

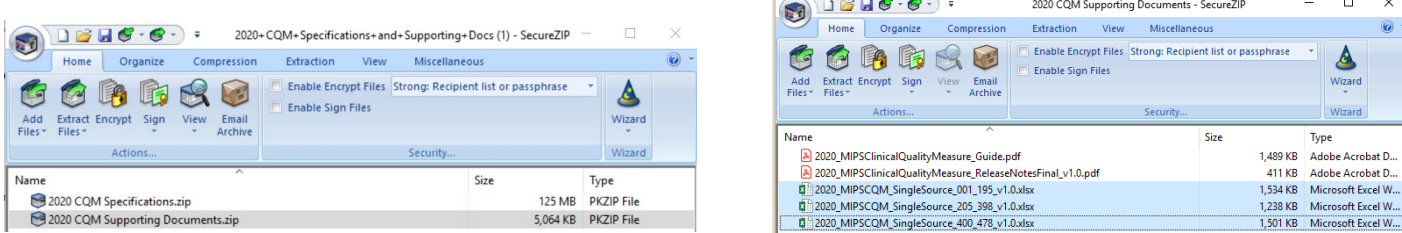

**Q:** Why are there two different sets of Single Source documents?

**A:** These documents identify measures based on the measure specification document data. Measure specifications are different between the measure submission methods. These documents reflect those differences; although they look similar, the content contains small differences. In addition, registry measures have three spreadsheets because there are more registry measures than claims measures.

**Q:** How do we filter this tool to find applicable measures for our practice?

**A:** The instructions on the second tab in the Excel spreadsheet provide instructions with images for how to search by measure number and/or code. When searching for applicable measures, searching by code is your best option. Use the following steps:

**Step 1:** Select the drop down arrow in the Code header cell (Column D on the worksheet).

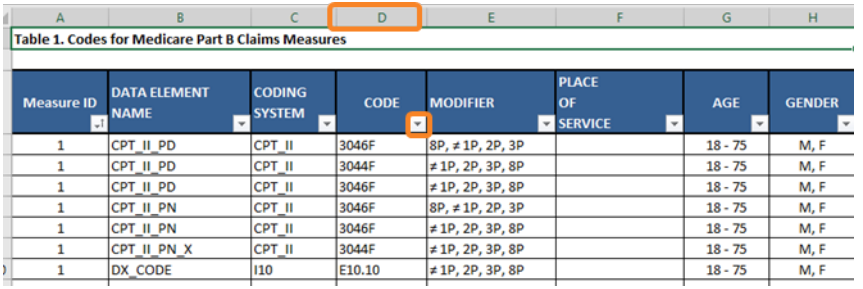

**Step 2:** Once the arrow is selected, a dropdown menu will appear. Input the code you would like to search for and select "OK."

**Step 3:** With this filter applied, you will now only see the list of measure(s) that contain that specific code. Note that some measures have a modifier to consider (noted in Column E).

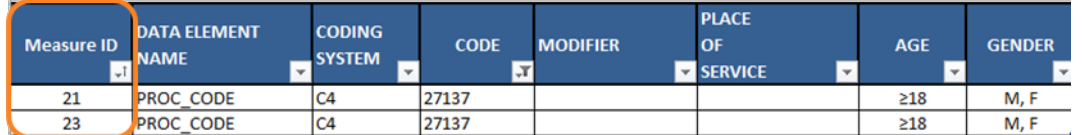

**Step 4:** To undo your search, re-click the arrow that is filtered and select "Clear Filter From 'CODE'."

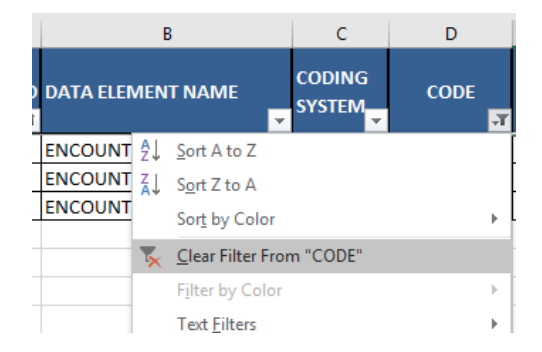

#### **Q:** Why should I use this tool?

**A:** Some practices initially identify fewer than the six required measures to report for MIPS. This tool is used in combination with your common billing codes to locate measures for which you have data that could be reported. Using your billing system, find the CPT, ICD-10 and HCPCS codes that are frequently entered. Then search these Single Source documents to identify potential measures your practice can report. Remember to search the documents for the collection type you are using (e.g., Medicare Part B claims or registry). If Medicare Part B claims is your primary method of reporting Quality measures, you may still want to identify measures you could report using a registry. You can submit measures using more than one submission method in 2020, and doing so could increase your score.

### **Additional Resources**

Comagine Health consultants can assist you with identifying measures for either submission method. Contact us at [QPP@comagine.org](mailto:qualitypaymentprogram@comagine.org) or at 1-877-317-7609. You can also submit a [QPP Assessment](https://healthinsight.org/qpp-assessment) at any time and have our staff contact you.

#### $QPP@comagine.org$  • www.comagine.org/qpp

This material provided by Comagine Health, the Medicare Quality Innovation Network - Improvement Organizatio[n, was prepared by TMF Health Quality Institute, under contract with th](www.comagine.org/qpp)e Centers for Medicare & Medicaid Services agency of the U.S. Department of Health and Human Services. The contents presented do not necessarily reflect CMS policy. 12SOW-GEN-20-QIN-037

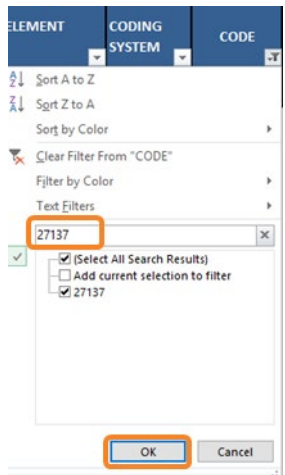